# **Using Analytics in MyExpenses**

The Analytics Module in MyExpenses can be used to run reports to view PCard and reimbursement activity. There are several reports available; however, the reports listed below will be most useful.

# *Credit Card Reconciliation:*

❖ Why Use this Report?

This report will show all PCard transactions for a specific time period. It will provide the status of each transaction, so you can see which cardholders still need to reconcile PCard charges.

❖ Which filters should Lchoose?

There are a few different filter options that you can select before running the report. Any filter options not listed below should be left as is.

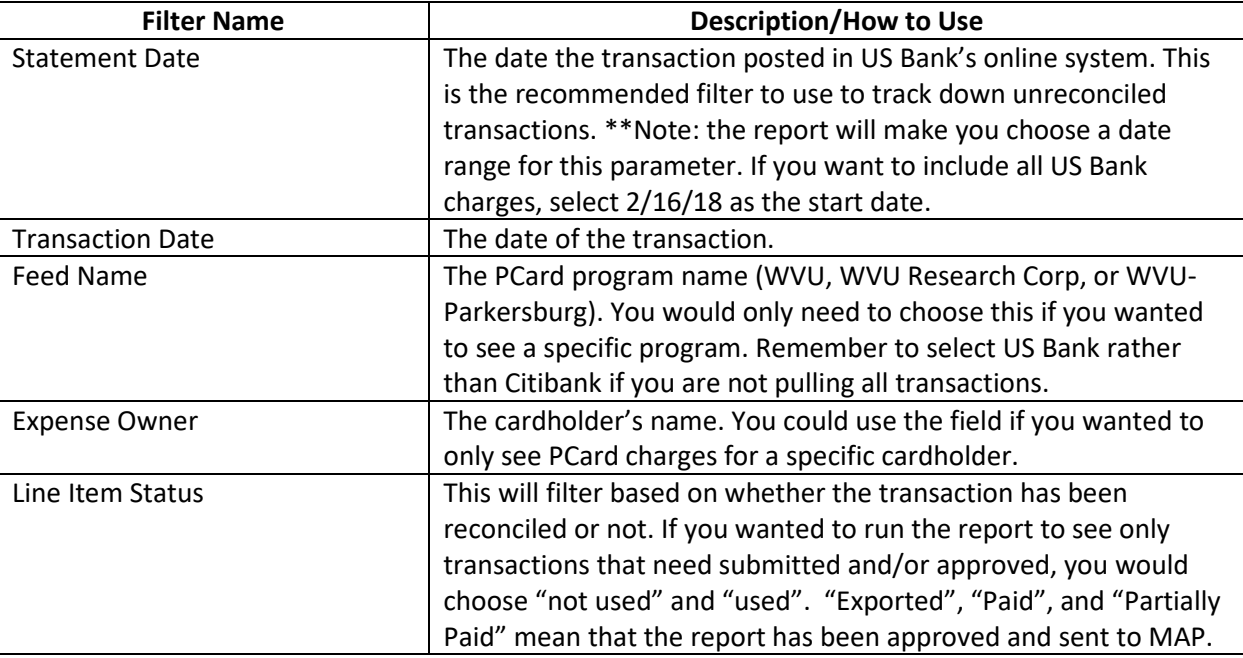

◆ Which report columns do I need?

The system will automatically include certain columns--these are the columns you will find most useful:

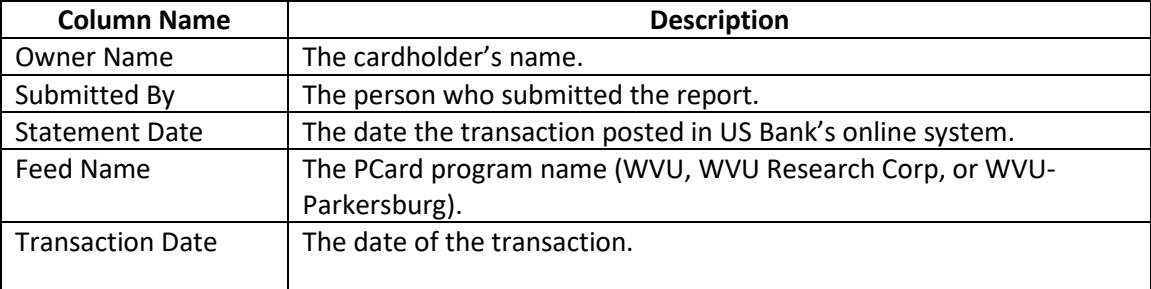

# **Included Columns by Default (in order of display)**

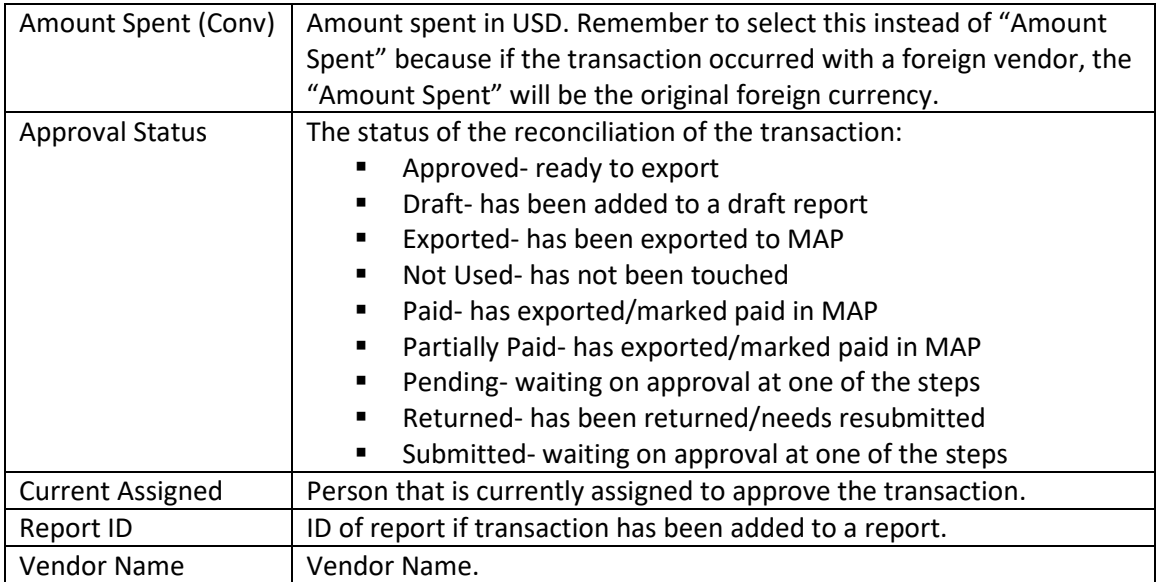

There are also many options for columns to add to the report, under the "Available Columns" section these are the most useful:

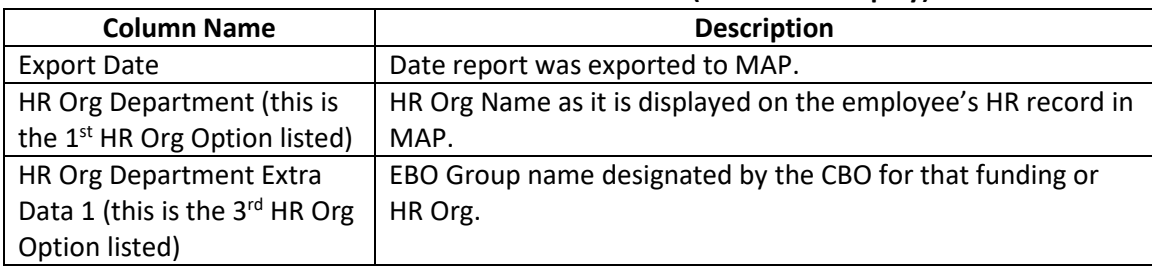

### **Available Columns to Add (in order of display)**

# *Expense Analysis:*

Why Use this Report?

This report will show all expenses submitted (PCard and reimbursements) for a specific time period. It will provide a large amount of detail, including every field of information completed (i.e. expense type, air class, travel location, travel dates, funding string, etc.).

Which filters should I choose?

There are a few different options that you can select to filter before running the report. Any filter options not listed below should be left as is.

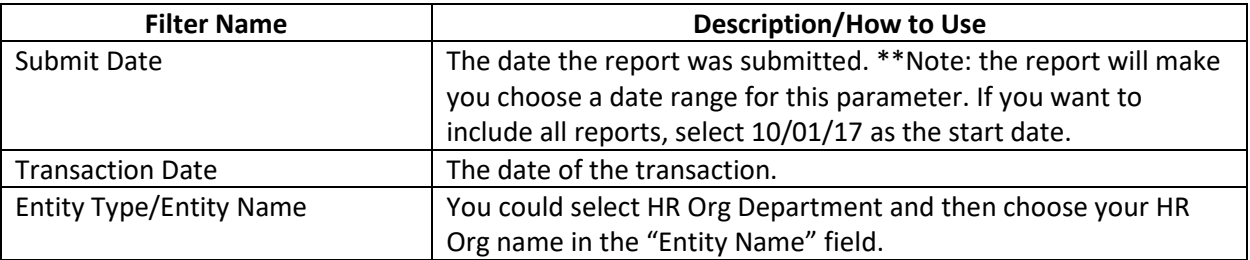

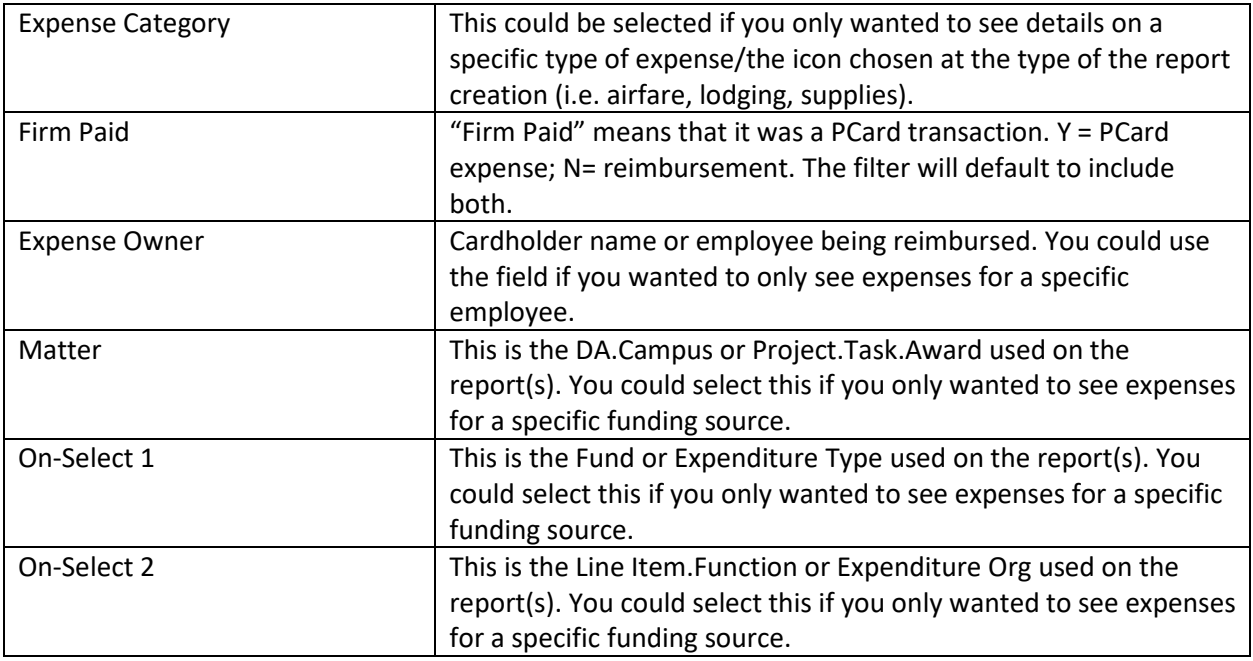

# Which report columns do I need?

The system will automatically include certain columns--these are the columns you will find most useful:

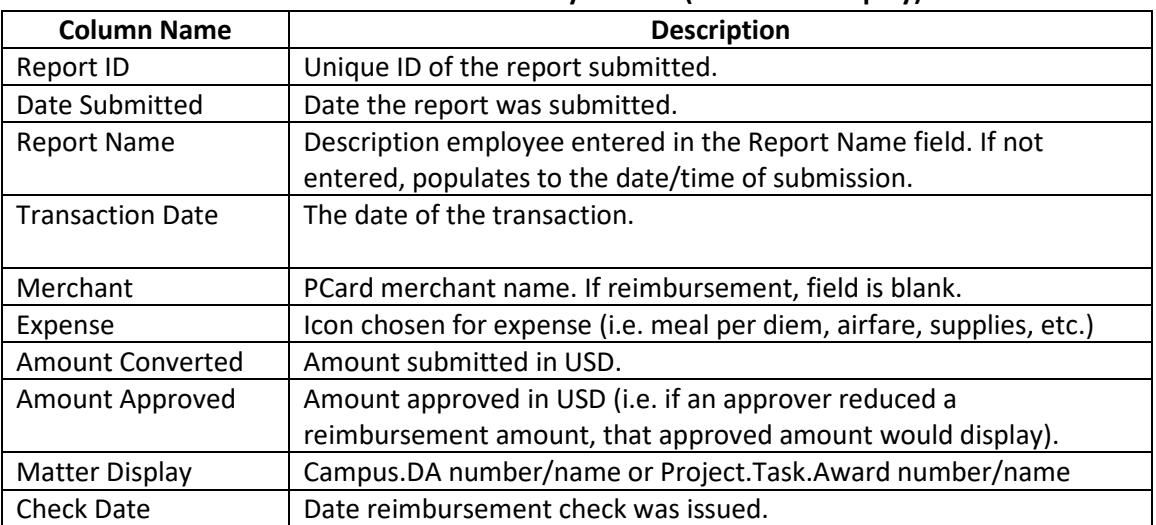

#### **Included Columns by Default (in order of display)**

There are also many options for columns to add to the report, under the "Available Columns" section. What you choose to add will depend on what level of detail you need. For example, if you wanted to see the air class, car rental size, hospitality guest names, etc., you would select to include those fields. The list below includes some less detailed options you may want to choose.

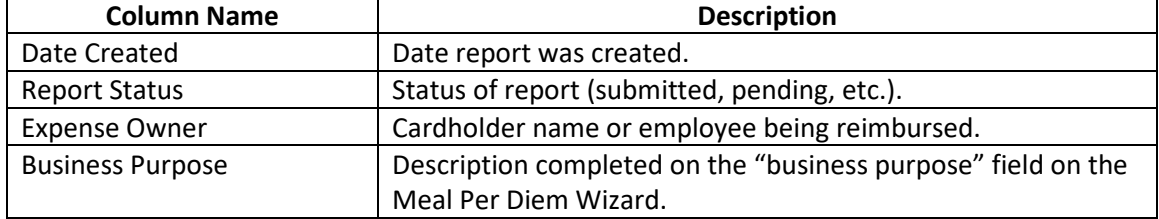

### **Available Columns to Add (in order of display)**

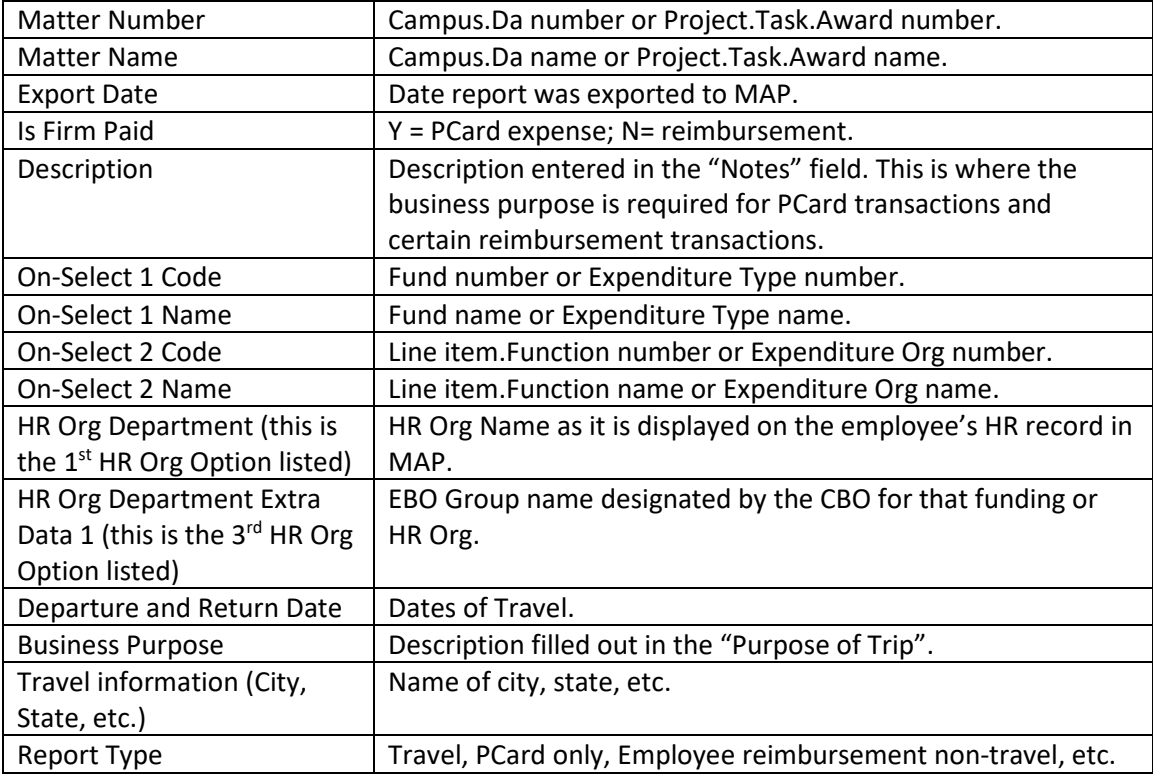

# *Expense Report Tracking:*

Why Use this Report?

This report will show all workflow steps for a specific report or for all reports within a specific time period.

Which filters should I choose?

There are a few different options that you can select to filter before running the report. Any filter options not listed below should be left as is.

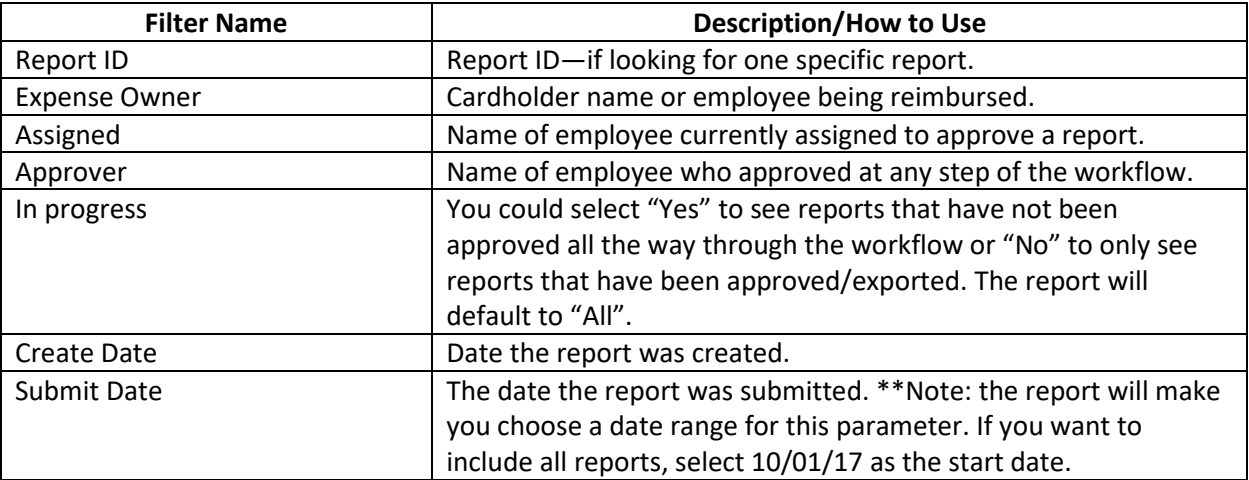

The system will automatically include certain columns--these are the columns you will find most useful:

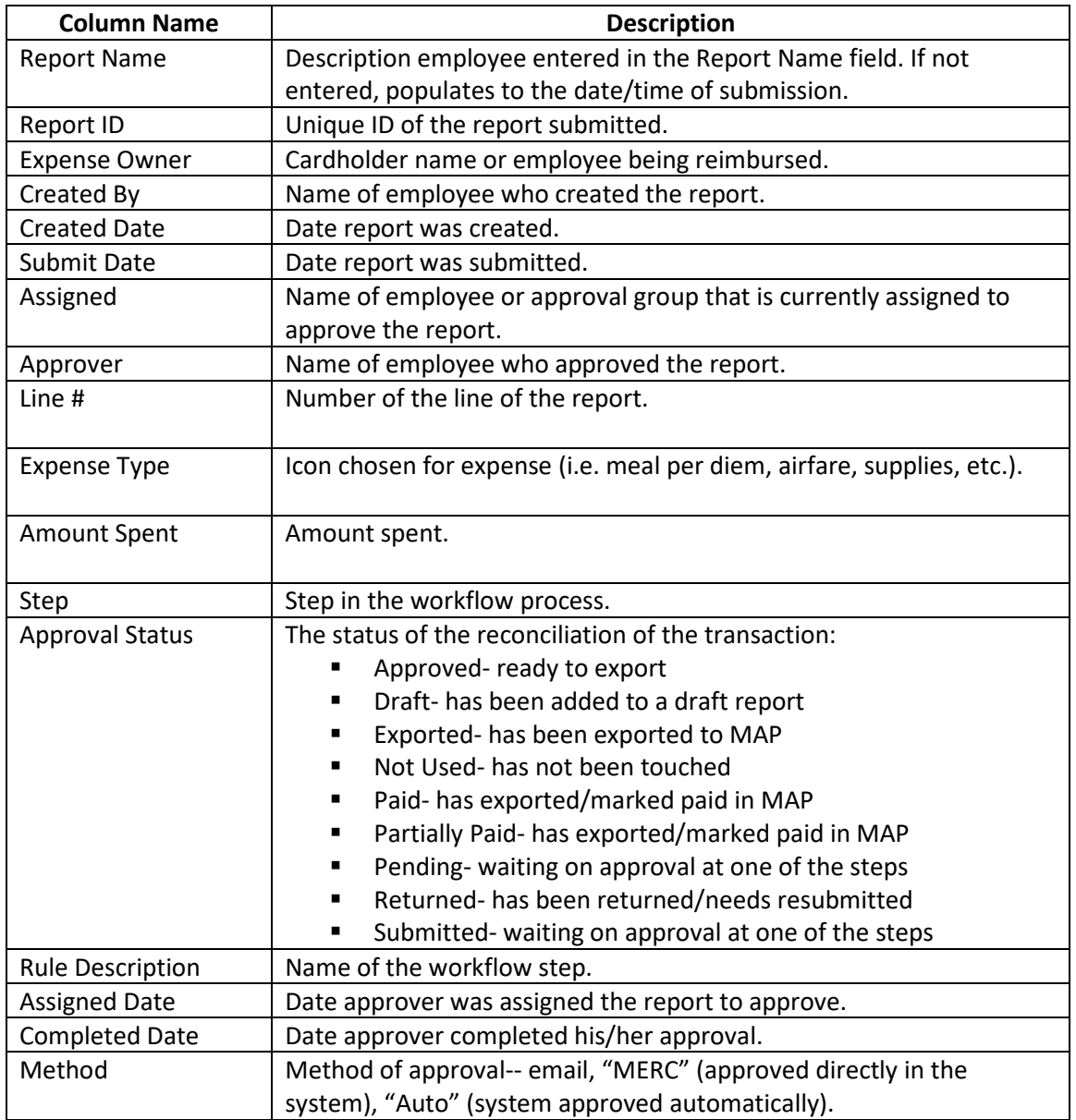

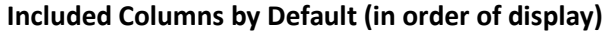

There are also a few options for columns to add to the report, under the "Available Columns" section. The columns will most likely not be needed.

# *Open Approvals:*

Why Use this Report?

This report will show all reports that are pending approval. It could be used to see the reports a person or an EBO group must approve.

Which filters should I choose?

It is suggested to leave the filters open.

◆ Which report columns do I need?

There are many columns that can be included in this report. The system will automatically include certain columns--these are the columns you will find most useful:

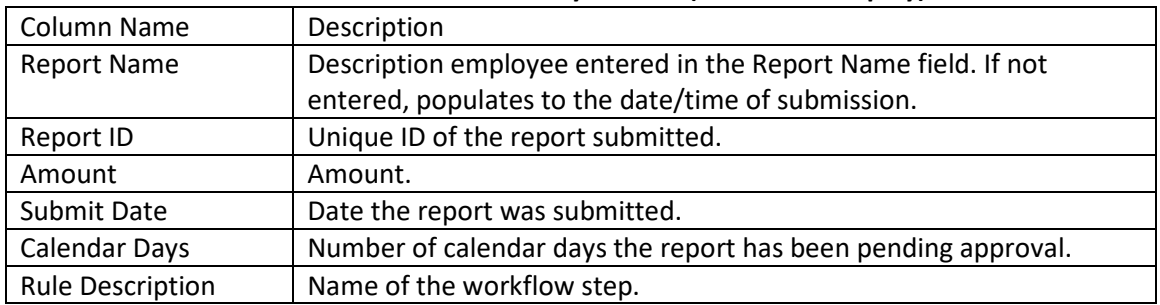

## **Included Columns by Default (in order of display)**

There are also many options for columns to add to the report, under the "Available Columns" section these are the most useful:

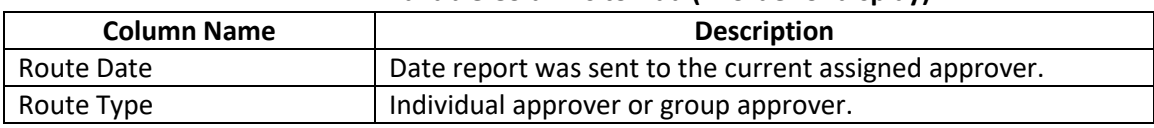

# **Available Columns to Add (in order of display)**